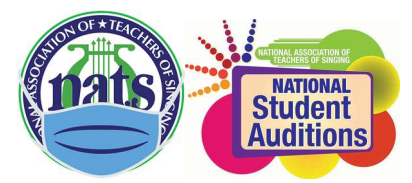

#### 2021 CWR Conference & Auditions

# VETTING INSTRUCTIONS

# Thank you for your service to the students!

## Vetting Assignments Due: December 14th at midnight (or earlier)

## Judging and vetting can be done simultaneously or separately since you will vet and judge the same divisions.

#### Judges will be emailed which portions of their divisions they need to vet.

Please remember that this is a cooperative competition and if you do not fulfill your duties on time your students will, unfortunately, be removed from the competition and no refunds given.

#### Log in Process:

- Go to nats.org and log in.
- Go to Member Home.
- Scroll down until you see the green button NATS AUDITIONS REGISTRATION. This will take you to Auditionware.
- You will be brought to a new page with the option to "View My Student/Adjudicator Schedule." Select it.
- On the next page, scroll past the printing functions and your own students' information.
- Watch the National NATS Adjudicator video and then click on acknowledgment link
- Next click on the link, "View My Students/Judging Schedule," on the Dashboard page. You may then click on the link, "View/Print My Students Schedule & Judging Schedule," to view your judging assignment(s).
- The form we usually use is now a fillable PDF with one box per song (the YouTube links are right above the box).

## Repertoire/Performance Vetting:

- Check if the submitted repertoire meets the category requirements (see attached category requirements)
- No amplification for Classical or Musical Theater (ok for CCM)
- Classical and Musical Theater have piano accompaniment only (CCM can have instrumental accompaniment)
- All music memorized (some students have tried to tack up music above/behind the camera)

## Video Vetting:

- Repertoire presented is the same as listed (sometimes the video is named incorrectly)
- Each video is introduced with student name, song title, composer; \*\*no mention of teacher/studio\*\*. Slates may be edited in.
- YouTube Links are "unlisted."
- YouTube videos are marked "not made for kids." You can determine this by checking the "Save" icon below the video. If the save icon is highlighted/functional, the video is "not made for kids" and can be saved to a playlist for finals.
- YouTube channels are not university or studio affiliated
- No edits or panning/zooming (with the exception of editing in a slate)
- No sound augmentation (pitch control, adding of reverb, etc.)

If you find a mistake or a problem, please notify your committee chair ASAP so the student has an opportunity to remediate. When you've completed your vetting assignment, please let them know. Thank you!

Vetting Chair: Emily Sinclair evsincla@ucsc.edu

Numbered Categories 5-18 Numbered Categories 1-4 Lettered Categories Chair: CJ Greer Chair: Katie Polit Chair: Tara Wardle cjgreer@unr.edu katiepolit@gmail.com tarabethwardle@gmail.com